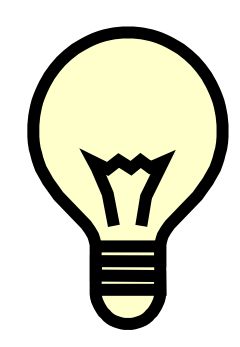

**Truman Bodden Law School Library**

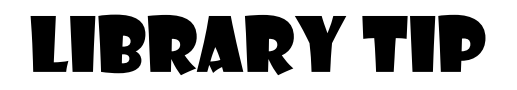

**Did you know that you have access to thousands of scholarly academic works (in eBooks format) from the celebrated scholarly list of** *Oxford University Press***?**

 **Try:**

## Oxford Scholarship Online

Go to University of Liverpool site at<https://libguides.liverpool.ac.uk/library> . Click "**Databases**". Go to database list under "**O**", and select "**Oxford Scholarship Online**".

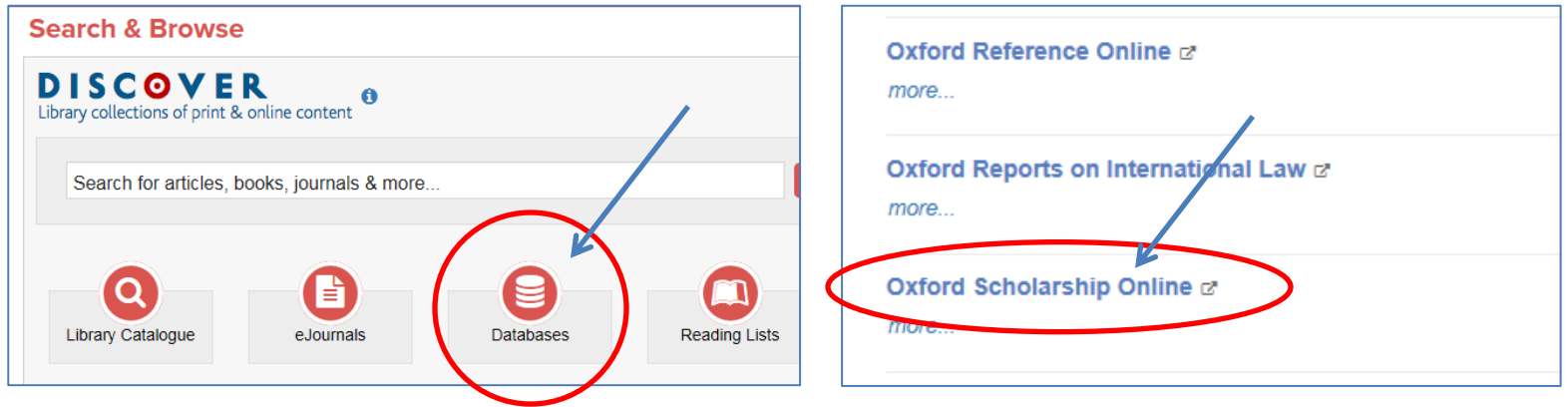

Log on using the same UoL student username and password that you normally use to access VITAL.

In the search box, search for eBooks using keyword, title, author, ISBN or subject. For example, let's use the keyword "**inchoate liability**".

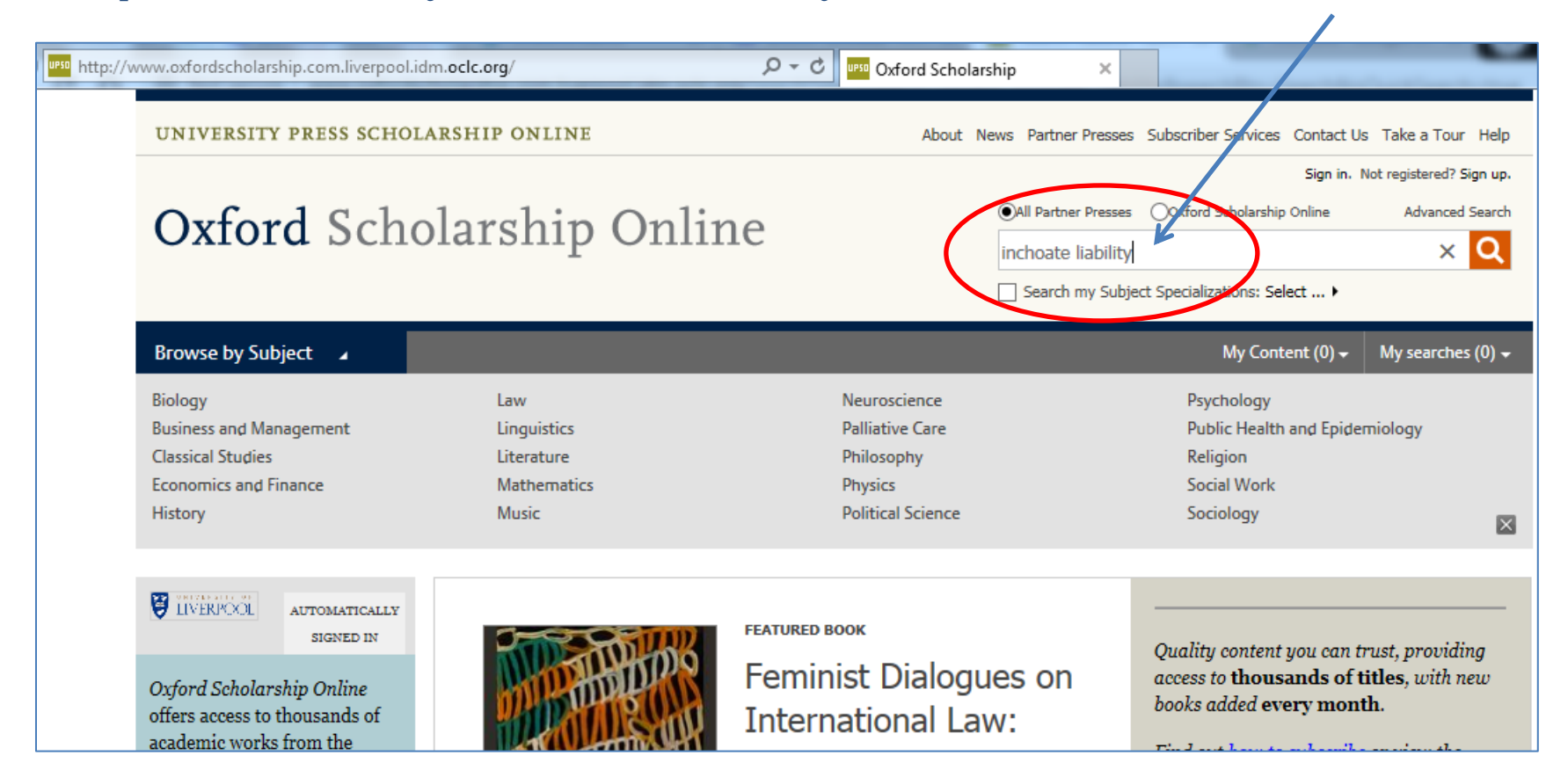

From the list of search results, click the title you want to access. Availability of the title is determined by the "padlock" icon beside each title.

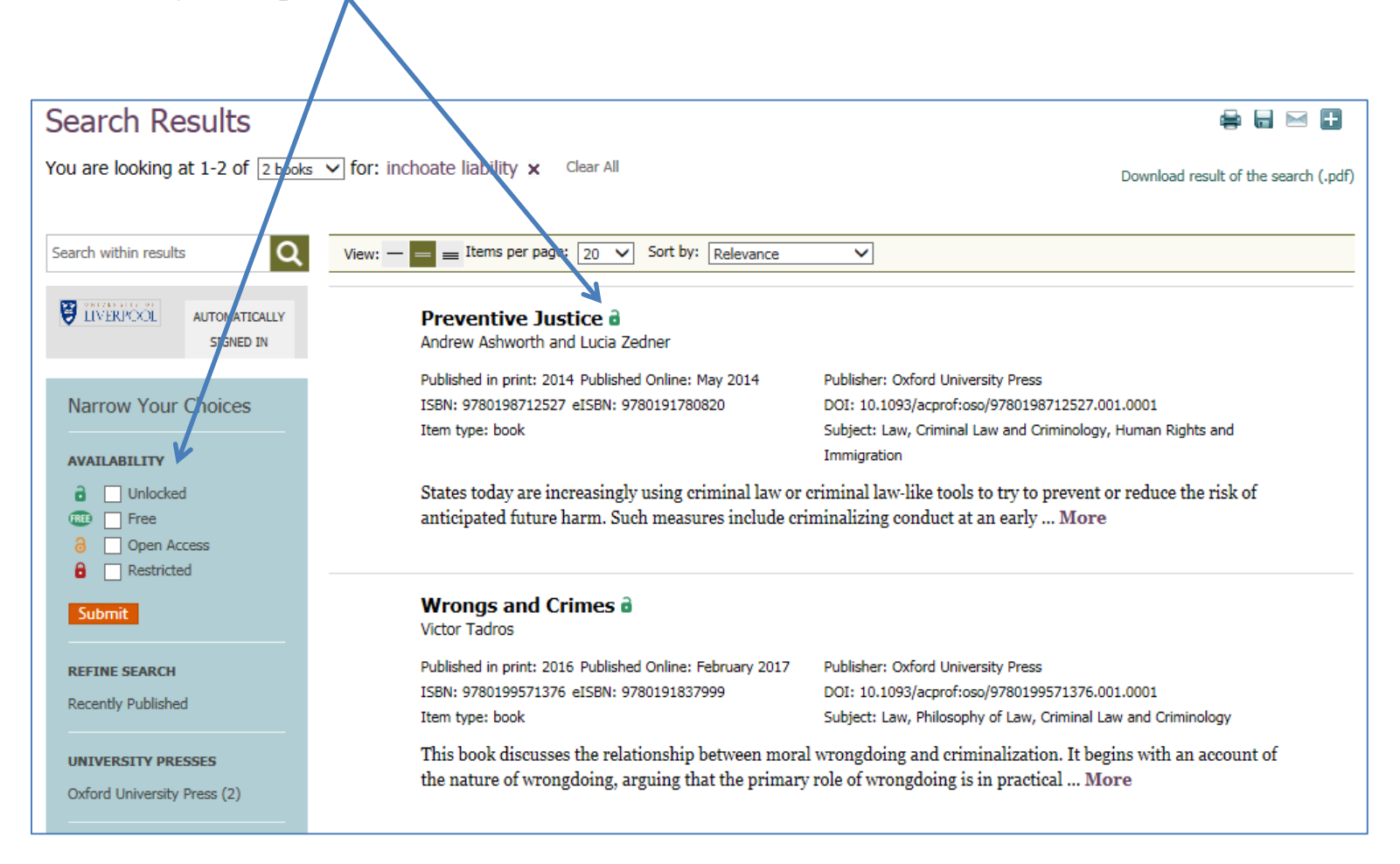

## Click each chapter to view. You also have an option to view or download the PDF.

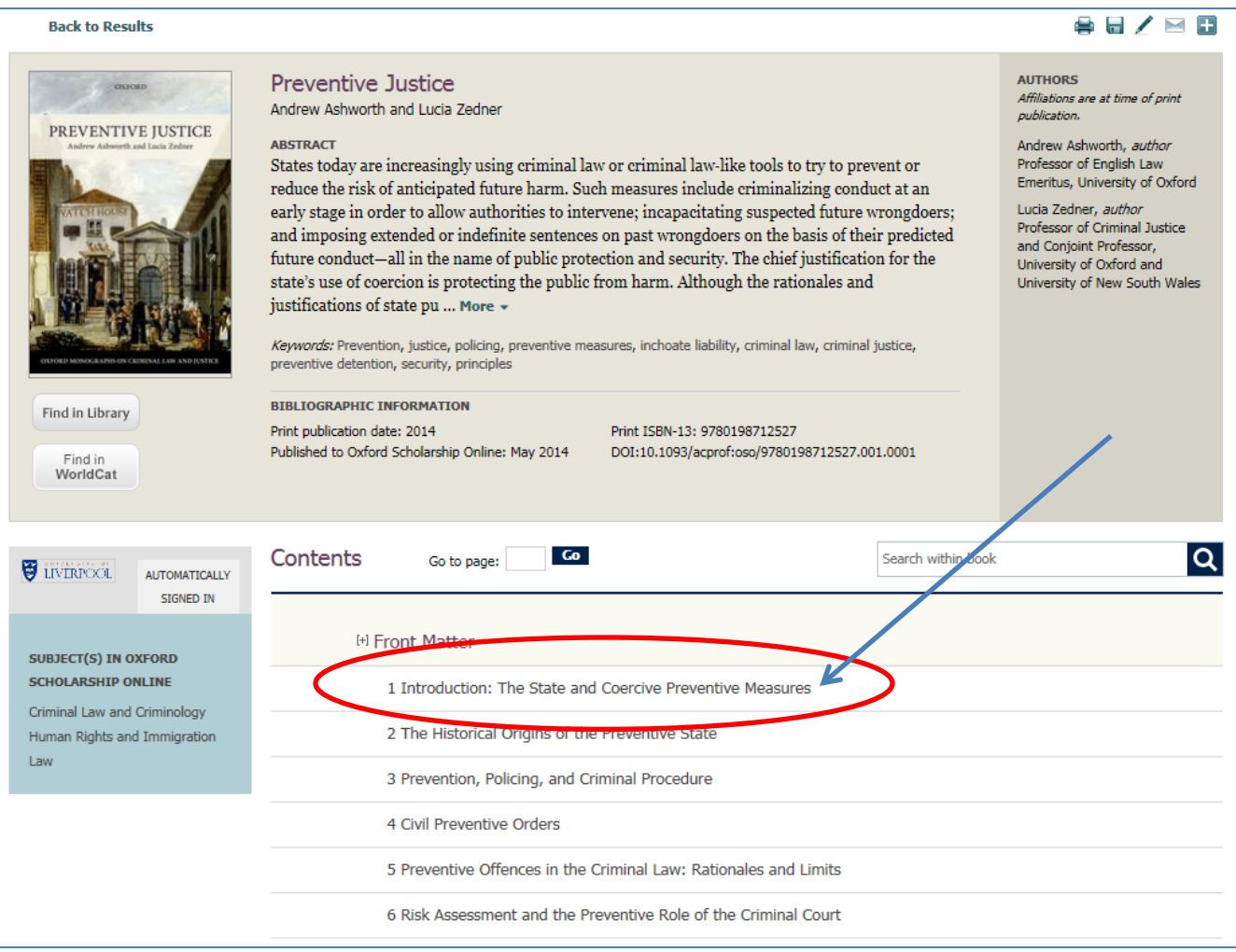

Feel free to ask assistance from your Library Staff on how to access this resource.